Part Number: 46P5768

# ThinkPad ® X22

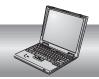

## Setup Guide

### Checklist for unpacking

Thank you for purchasing the IBM ThinkPad X22 computer. Match the items on this list with the items in the box. If any item is missing or damaged, please contact your place of purchase.

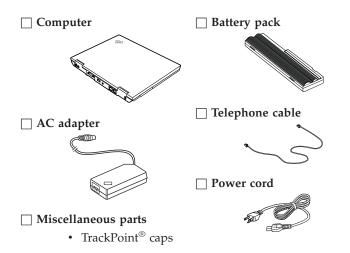

☐ Books

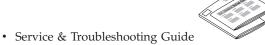

• Setup Guide

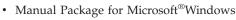

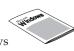

#### Notes:

- 1. Some models may contain additional items that are not listed.
- 2. Recovery CD components are available on your drive in a dedicated recovery partition. A recovery CD is not shipped with this package.

© Copyright IBM Corp. 2001

#### Setting up your computer

#### Connecting to a power source

- 1. Insert the battery pack into the battery compartment located at the rear of the computer:
  - Switch the battery lock 
    1 to the unlocked
    □
    position.
  - 2. Insert the battery pack into the battery compartment. 2 Note: Depending on the battery option you ordered, your battery may appear different from the figure.
  - 3. Switch the battery lock to the locked □ position.
- **2.** Connect the ac adapter to the computer's power jack (at the rear of the computer) in the order shown.

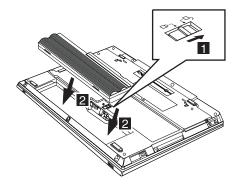

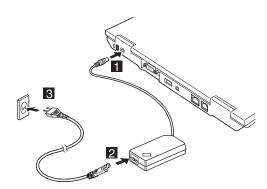

### Turning on the system

**1.** Open the computer display.

Slide the latches **1** and open the display **2** . Then position the display so that it is convenient for viewing.

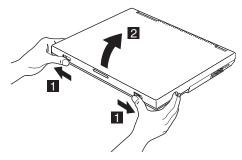

**2.** Press the power switch.

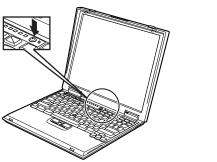

#### Using the TrackPoint

The TrackPoint<sup>®</sup> is a unique device for moving the cursor on the screen. You can perform all mouse operations with the TrackPoint. The left and right click buttons function like the left and right click buttons of a mouse.

To move the cursor, use the red-tipped pointer at the center of the keyboard. Press gently with your left or right index finger in the direction you want to move the cursor. To select and drag an object, press and hold one of the click buttons with either thumb as required by your software.

**Click** means to press the left click button once. **Double-click** means to press the left click button twice within 1 second.

For more information about the TrackPoint, TrackPoint, press the ThinkPad button to open Access ThinkPad, your on-board help system.

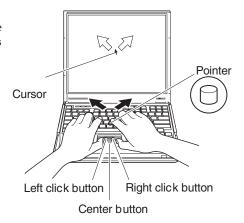

#### Using the volume control

You can adjust the sound level produced by the built-in speakers by using the following three buttons:

· Volume down

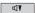

• Volume up:

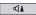

• Mute:

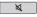

- If the sound is muted when you turn off the computer, it remains muted when you turn the computer on again.
- To turn on the sound, press the Volume up or Volume down button.

When you press one of these buttons, the volume indicator appears on the screen for a few seconds. For more details on volume control, see the on-board help system, Access ThinkPad.

#### Setting up Windows

Your computer comes with a Microsoft <sup>®</sup> Windows operating system. After turning on your computer, follow the instructions on the screen to set up the operating system. This procedure takes approximately 10 minutes, and your computer restarts several times.

#### Finding information with Access ThinkPad

Your computer features the unique ThinkPad Button.

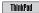

Whenever you have a question about your computer, or wish to view IBM web sites, simply press the ThinkPad button to open Access ThinkPad.

Access ThinkPad is the comprehensive, on-board help and information center for your computer. It travels with you, eliminating the need to carry reference manuals.

Find information about your ThinkPad computer and its features by using the Quick Search or clicking one of the topics shown. Click one of the Internet buttons for direct access to help and support, tips from other mobile users, and information about accessories, software, and upgrades.

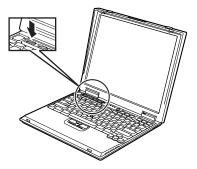

#### Service and support information

#### Getting help around the world

International Warranty Service (IWS) is available for customers who are moving products or traveling to countries where their product (as identified by the 4–digit machine type) is sold and service delivery methods of the country providing the service will be in effect. IBM reserves the right to change or modify its service delivery methods by country at any time without notice. Service procedures differ by country, and some service and parts may not be available in all countries because of the laws of that particular country. In some countries, fees may apply to service provided on-site in remote locations.

To register, call one of the following IWS Offices:

Southeast Asia, Australia, New 61-2-9354-4171

Zealand, and Hong Kong:

Canada, Latin America, and the 1-800-497-7426

U.S.:

or 248-740-1215

Europe, Middle East, and Africa: 44-1475-893638

Japan, Korea, China (except

81-46-273-7598

Hong Kong), and Taiwan:

The IWS office will issue an International Warranty Service Certificate, which you can use wherever IBM or IBM resellers sell and service this product.

#### **Trademarks**

The following terms, in this publication, are trademarks of the IBM Corporation in the United States or other countries or both: IBM ThinkPad ThinkPad Assistant TrackPoint

Microsoft, Windows, Windows NT, and the Windows logo are trademarks of Microsoft Corporation in the United Sates and/or other countries.

| Your Name:                   |
|------------------------------|
| Company Name:                |
| Model Number:                |
| Serial Number:               |
| Company or Reseller Service: |
| IBM Service Website:         |
| IBM Service Number:          |